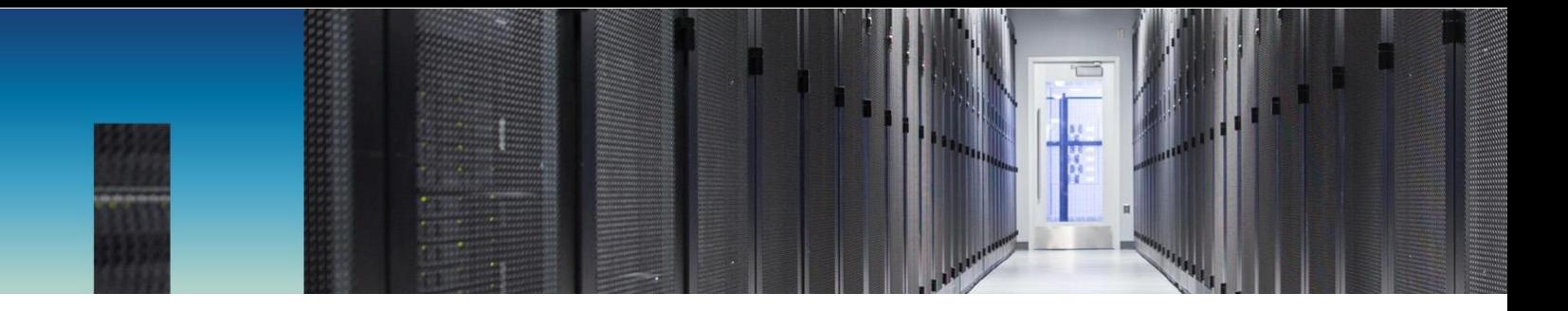

Technical Report

# Building Storage as a Service with ServiceNow and NetApp Service Level Manager

YiZhao Zhuang, Rajesh V., Nayanthara S., NetApp May 2019 | TR-4779

#### **Abstract**

To address the challenges that modern service providers are facing, the NetApp® IT department has developed and proven a new Storage-as-a-Service solution that uses ServiceNow and NetApp Service Level Manager.

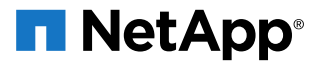

#### **TABLE OF CONTENTS**

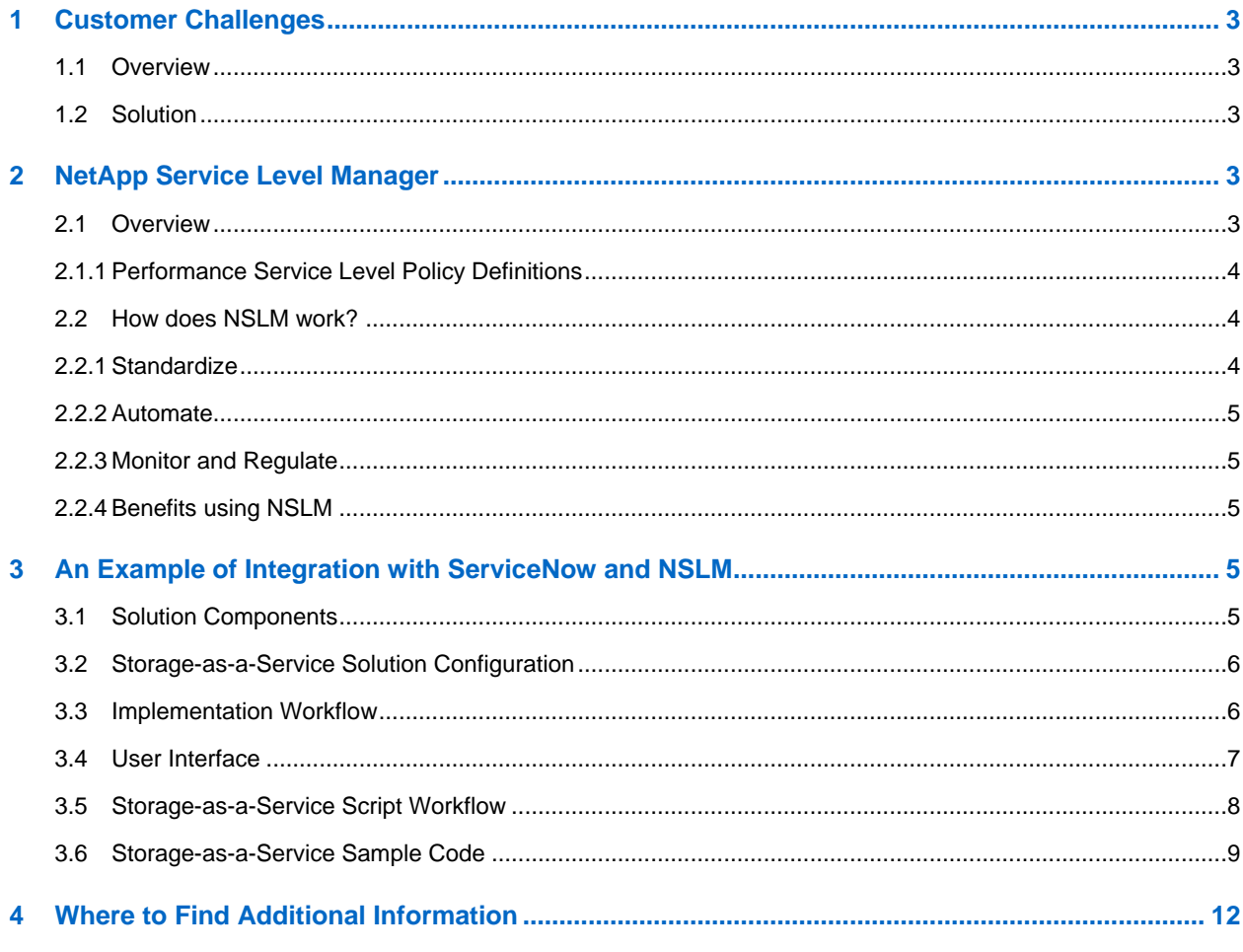

#### **LIST OF TABLES**

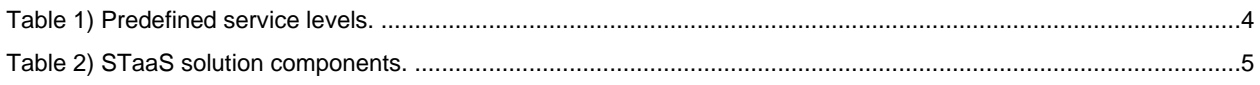

#### **LIST OF FIGURES**

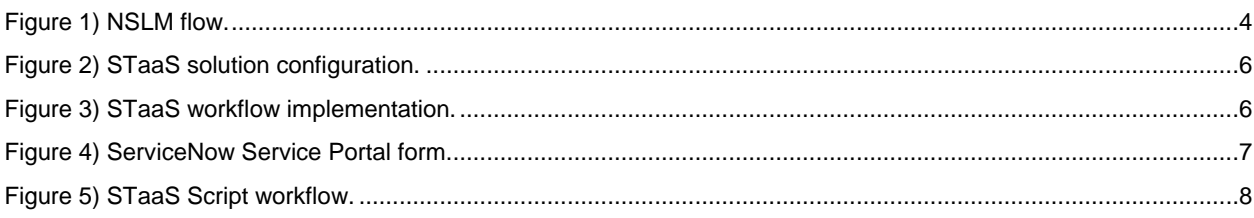

# <span id="page-2-0"></span>**1 Customer Challenges**

#### <span id="page-2-1"></span>**1.1 Overview**

The IT world is changing at an increasingly rapid pace. IT generalists and service providers are looking for simple and reliable ways to deploy solutions that meet the dynamic storage environment demands of their end users. For example, DevOps professionals are rapidly prototyping storage solutions and iterating them continuously. These users require storage to create new applications on a regular basis.

Traditionally, end users requested storage by opening help tickets in the IT service portal. These requests were prioritized and put in the storage administrator's queue. The storage administrator would then find a storage location, provision the storage, send an e-mail to the requester, and perform other tasks before closing the ticket.

To improve agility and reduce costs, users would like to automate these processes, accelerate the service delivery time, and efficiently manage the performance and capacity of resource consumption.

#### <span id="page-2-2"></span>**1.2 Solution**

To address these sorts of challenges, we present in this report a simple and reliable solution that uses ServiceNow and NetApp Service Level Manager (NSLM).

With this solution, service providers can implement an on-demand, self-service solution called storage as a service (STaaS) that enables end users to provision file-based storage when needed and without human interaction. With the STaaS solution, an end user can fill out a simple web form in ServiceNow. Within a few minutes of submitting the request, the requester is notified that storage is provisioned and ready to use. To improve the performance of storage resource management, NSLM supports efficient deployment, simplified data management, and ready control of NetApp ONTAP® systems.

This STaaS solution provides the following key features:

- Storage provisioning based on a user's requirements for capacity and performance.
- Three service level tiers—value, performance, and extreme—tailored, respectively, to high-capacity, database, and latency-sensitive applications.
- Support for NFS and SMB/CIFS shares for access across UNIX and Windows environments.
- Dynamic allocation of storage resources in the background based on an understanding of existing headroom, capacity, and underlying drive types of the ONTAP system.

The NetApp IT department has deployed and provisioned over 250 storage requests with this STaaS solution since Feb 2018.

NetApp has demonstrated that this solution minimizes the turnaround time from an average of 3 to 4 days down to 15 to 20 min for each service request. This solution removes the support-team from this critical path including the requirement for multiple interactions with end users.

# <span id="page-2-3"></span>**2 NetApp Service Level Manager**

#### <span id="page-2-4"></span>**2.1 Overview**

NSLM is an automation software that simplifies workload management and provides STaaS provisioning for on-premises deployment. It uses the ONTAP Adaptive QoS engine and service level policy concept to regulate workload performance by using Performance Service Level (PSL) policy definitions.

## <span id="page-3-0"></span>**2.1.1 Performance Service Level Policy Definitions**

To standardize the service catalog, NSLM ships with three predefined PSLs that provide workloads with different level of performance and also allows you to customize PSLs. PSLs are tailored for different of I/O loads and uses and can be treated in a manner similar to adaptive QoS policies.

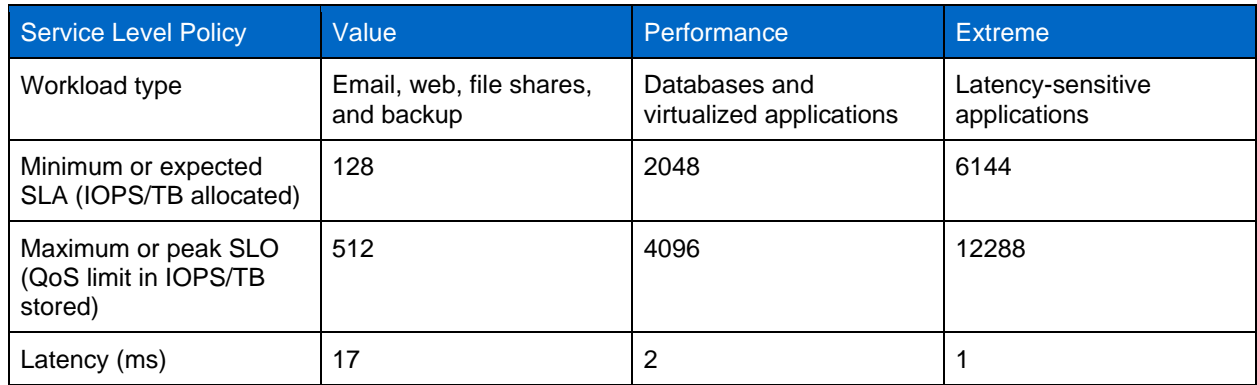

<span id="page-3-3"></span>**Table 1) Predefined service levels.**

## <span id="page-3-1"></span>**2.2 How does NSLM work?**

NSLM works in three phases, as is depicted in [Figure 1.](#page-3-4)

<span id="page-3-4"></span>**Figure 1) NSLM flow.**

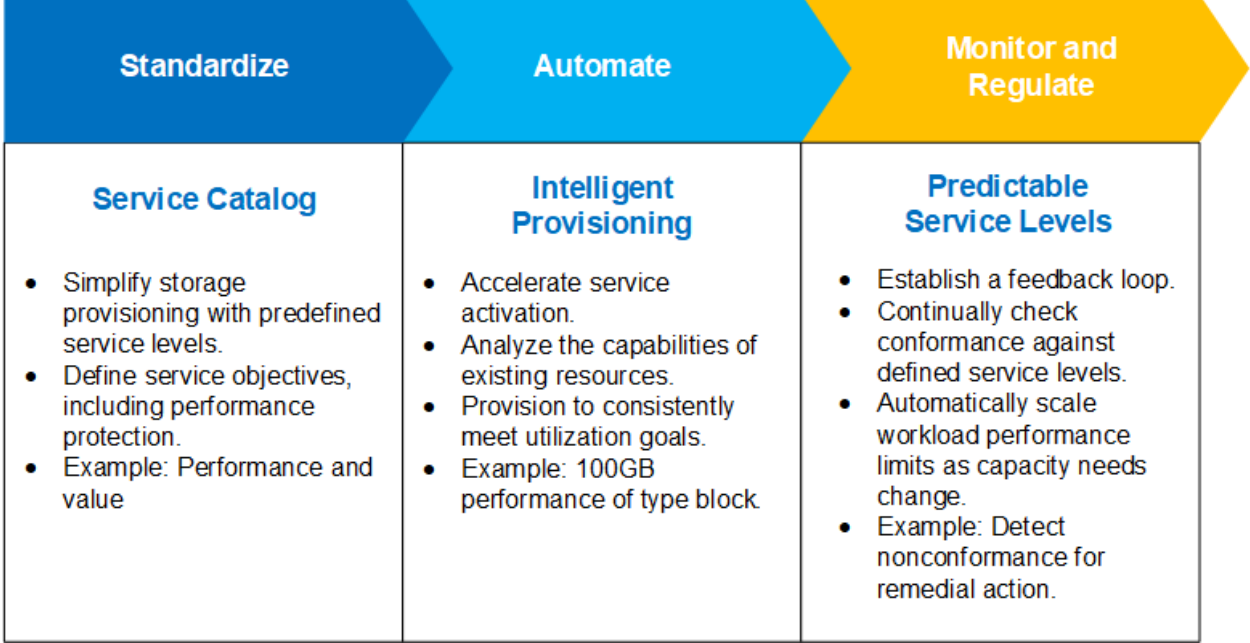

## <span id="page-3-2"></span>**2.2.1 Standardize**

Users can define their service objectives based on performance, space, and efficiency requirements. Users might not be familiar with what level of PSL should be applied to their workload environment. To address this concern, NSLM 1.2 ships with artificial intelligence and machine-learning capabilities that can provide recommended PSL levels for each volume every 24 hours.

#### <span id="page-4-0"></span>**2.2.2 Automate**

NSLM has built-in intelligence for provisioning and volume placement when given a specific storage virtual machine (SVM). It tracks the performance, capacity, and latency aspects of resources in the storage environment and automatically picks the best place for provisioning.

NSLM is built on a REST API platform. Therefore, users are given access to manage the storage environment and perform operations, at-scale, through REST API calls.

#### <span id="page-4-1"></span>**2.2.3 Monitor and Regulate**

NSLM continuously checks the conformance of each volume with the latency threshold defined in the assigned PSLs. Upon detecting a nonconforming volume, that volume is flagged with an alert so that remediation actions can be taken by administrators. In addition, NSLM can also detect changes in IOPS usage on volumes and reflect that change in the PSL recommendation every 24 hours.

#### <span id="page-4-2"></span>**2.2.4 Benefits using NSLM**

NSLM enables cloud economics for on-premises uses and it reduces human intervention by automating storage provisioning and management, ultimately reducing OPEX and CAPEX.

# <span id="page-4-3"></span>**3 An Example of Integration with ServiceNow and NSLM**

#### <span id="page-4-4"></span>**3.1 Solution Components**

[Table 2](#page-4-5) provides a list of components used in this STaaS solution.

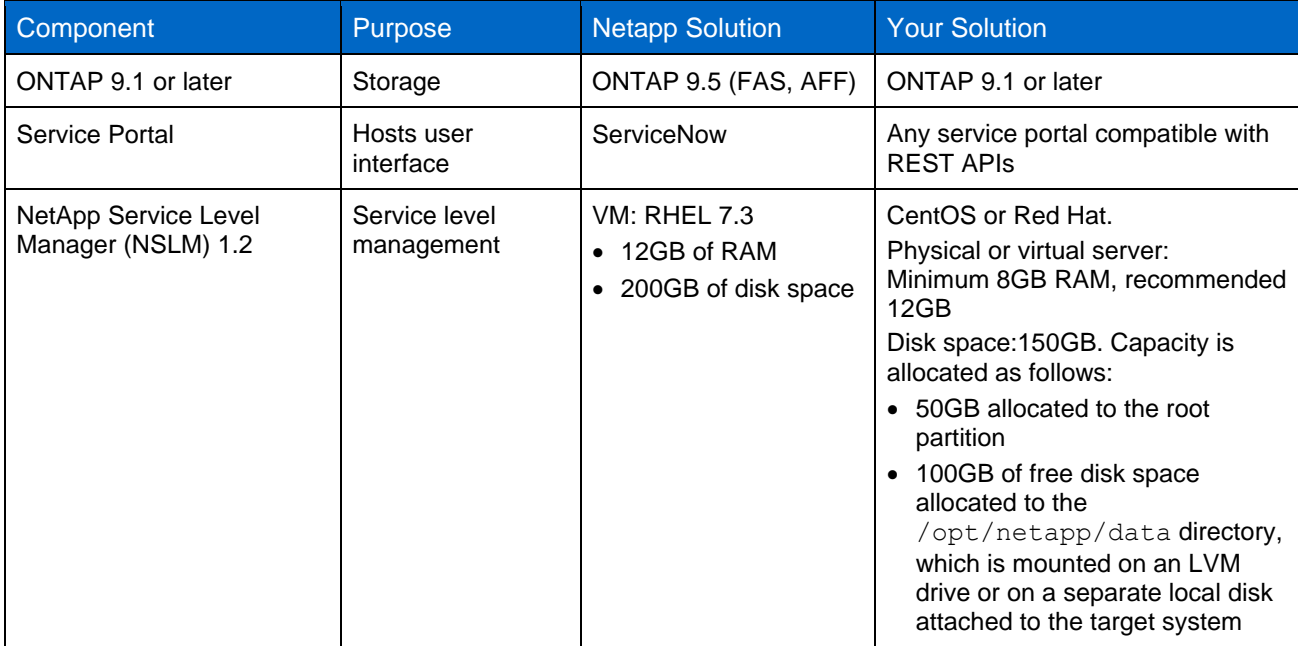

<span id="page-4-5"></span>**Table 2) STaaS solution components.**

## <span id="page-5-0"></span>**3.2 Storage-as-a-Service Solution Configuration**

[Figure 2](#page-5-2) depicts the STaaS solution configuration.

<span id="page-5-2"></span>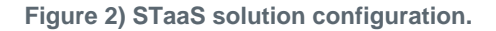

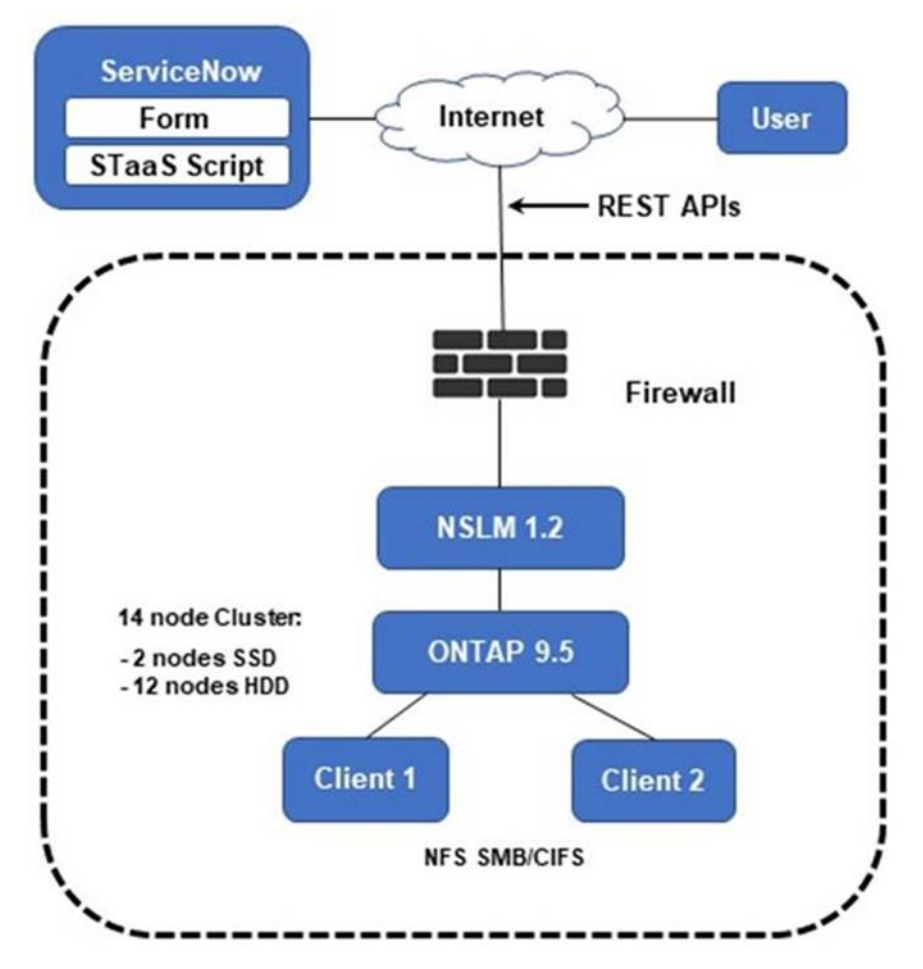

#### <span id="page-5-1"></span>**3.3 Implementation Workflow**

<span id="page-5-3"></span>**Figure 3) STaaS workflow implementation.**

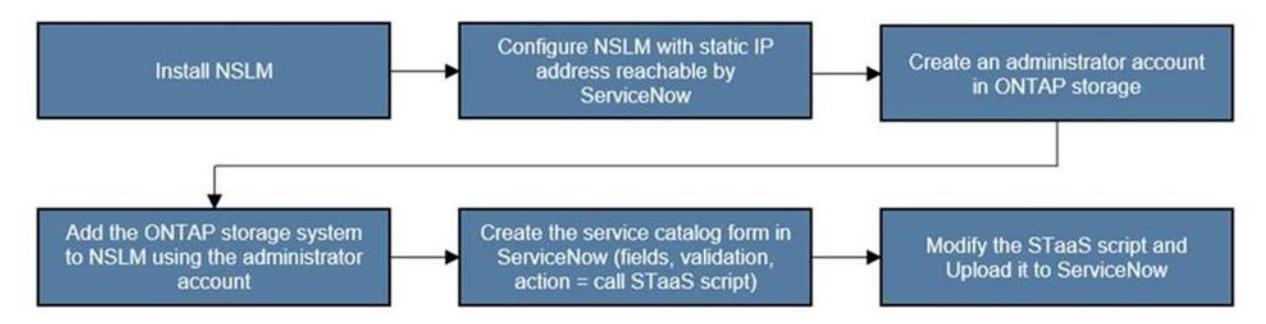

#### <span id="page-6-0"></span>**3.4 User Interface**

For this solution, a ServiceNow interface builder was used to create a simple, web-based request form in the ServiceNow application. Although most of the fields are self-explanatory and can be customized to meet your environment needs, these two fields below require further explanation:

- **File Share Type.** Determines the type of file share:
	- − TestBed, with support for NFS file shares only
	- − Dept shares, with support for both NFS and CIFS file shares
- **Service Level.** Determines the service level: either value, performance, or extreme. [Table 1](#page-3-3) describes the differences between each level.

STaaS automatically scales performance based on the volume size, dynamically maintaining the ratio of IOPS to TBs as the size of the volume changes. Users are notified when a volume is noncompliant with the current service level.

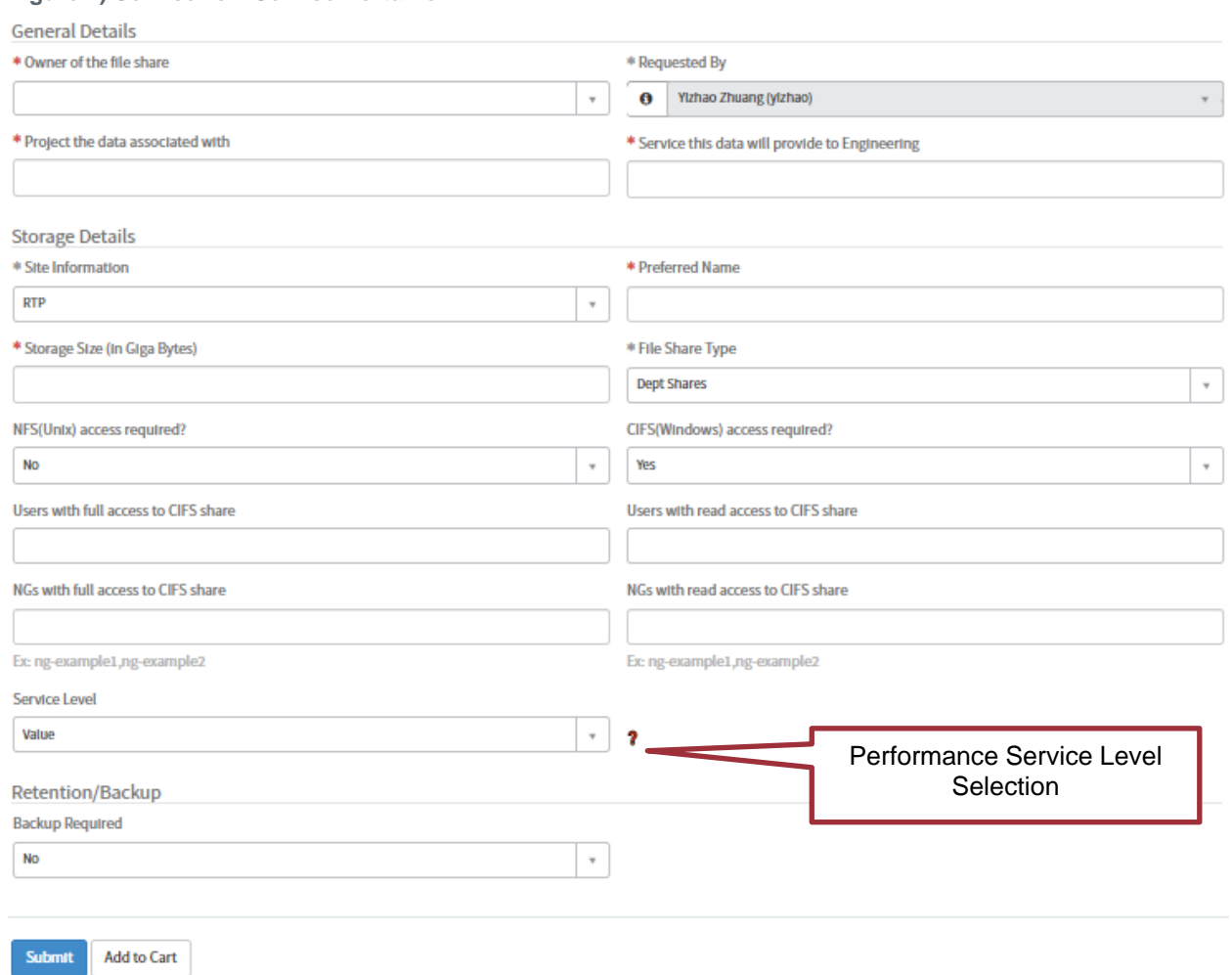

<span id="page-6-1"></span>**Figure 4) ServiceNow Service Portal form.**

## <span id="page-7-0"></span>**3.5 Storage-as-a-Service Script Workflow**

[Figure 5](#page-7-1) illustrates the STaaS script workflow.

<span id="page-7-1"></span>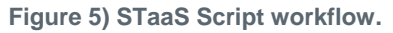

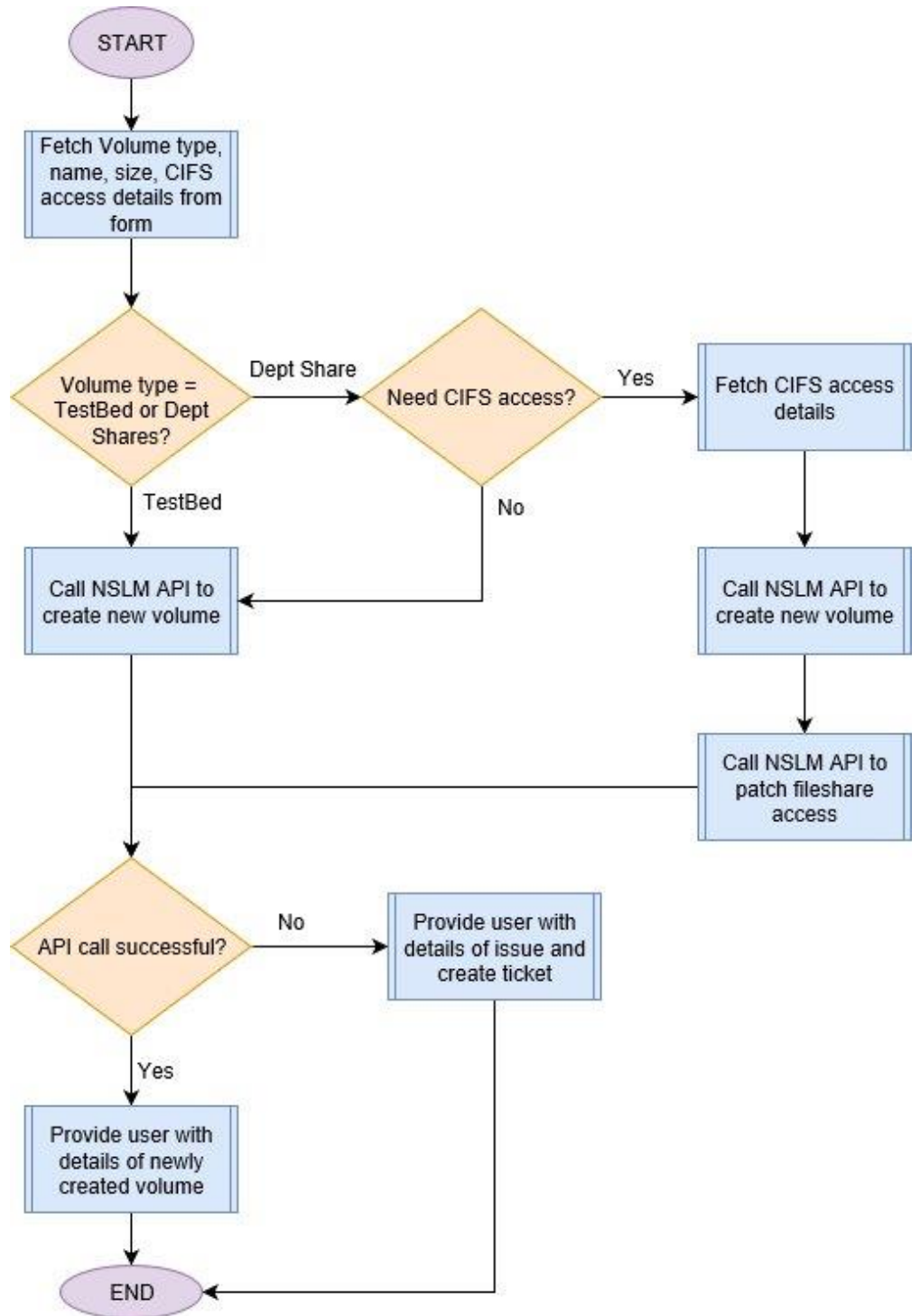

#### <span id="page-8-0"></span>**3.6 Storage-as-a-Service Sample Code**

The following code example demonstrates how to configure a STaaS system:

```
//function to create a file-shares
function create fileshare(name, size, mount point, svm key) {
       var output;
       try {
               var r = new sn ws.RESTMessageV2('NSLM api', 'Create new fileshare');
               r.setStringParameterNoEscape('name', name);
               r.setStringParameterNoEscape('size',size);
               r.setStringParameterNoEscape('mount_point', mount_point);
               r.setStringParameterNoEscape('svm_key', svm_key);
               var response = r. execute();
               var responseBody = response.getBody();
               gs.log("NSLM create_fileshare response:"+response.getBody);
               var httpStatus = response.getStatusCode();
               var obj = JSON.parse(responseBody);
               if (httpStatus!=202){
                      output="Failed to invoke file share creation:\nStatus code-
"+httpStatus+"\nError-"+obj.error.message+"\nTarget:"+obj.error.target;
                      return output;
               }
               else{
                       var job_key = obj.job_key;
                       gs.log("NSLM job key:"+job_key);
                       output = wait for job(job \overline{k}ey, 300);
                       return output[0];
               }
        }
       catch(ex) {
               var message = ex.getMessage();
               gs.log("NSLM ERROR:"+message);
               return message;
       }
}
function patch fileshare_access(access,fileshare_key){
       var output;
       try {
               var r = new sn ws.RESTMessageV2('NSLM api', 'CIFS access');
               r.setEndpoint("https://nslmoldevnb.nb.openeng.netapp.com/api/storage-
provider/file-shares/"+fileshare key);
               r.setStringParameterNoEscape('access', access);
               var response = r. execute();
               var responseBody = response.getBody();
               gs.log("NSLM patch_fileshare_access response:"+response.getBody);
               var httpStatus = response.getStatusCode();
               var obj = JSON.parse(responseBody);
               if (httpStatus!=202){
                      output="Failed to patch fileshare access:\nStatus code-
"+httpStatus+"\nError-"+obj.error.message+"\nTarget:"+obj.error.target;
                      return output;
               }
               else{
                       var job_key = obj.job_key;
                       gs.log("NSLM job key:"+job_key);
                       output = wait_forjob(job\_key, 300);return output[0];
               }
        }
       catch(ex) {
               var message = ex.getMessage();
               gs.log("NSLM ERROR:"+message);
               return message;
       }
}
```

```
function create fileshare cifs(name, size, mount point, svm key, access) {
       var output;
       try {
               var r = new sn ws.RESTMessageV2('NSLM api', 'Create new fileshare');
               r.setStringParameterNoEscape('name', name);
               r.setStringParameterNoEscape('size',size);
               r.setStringParameterNoEscape('mount_point', mount_point);
               r.setStringParameterNoEscape('svm_key', svm_key);
               var response = r.execute();
               var responseBody = response.getBody();
               gs.log("NSLM create fileshare response:"+response.getBody);
               var httpStatus = response.getStatusCode();
               var obj = JSON.parse(responseBody);
               if (httpStatus!=202){
                       output="Failed to invoke file share creation:\nStatus code-
"+httpStatus+"\nError-"+obj.error.message+"\nTarget:"+obj.error.target;
                      return output;
               }
               else{
                       var job_key = obj.job_key;
                       gs.log("NSLM job key:"+job_key);
                       output = wait_for_job(job_key, 300);
                       if(output[0]==0){
                              var fileshareKey = output[1].value;
                              output=patch_fileshare_access(access,fileshareKey);
                       }
                       return output;
               }
        }
       catch(ex) {
              var message = ex.getMessage();
               gs.log("NSLM ERROR:"+message);
               return message;
       }
}
function wait_for_job(job_key, max_time_wait){
       var time to wait = max time wait;
       while (time to wait > 0) {
               var r = new sn ws.RESTMessageV2('NSLM api', 'Get job status');
               r.setEndpoint("https://nslmoldevnb.nb.openeng.netapp.com/api/management-
server/jobs/"+job_key);
               var response = r.execute();
               var responseBody = response.getBody();
               var httpStatus = response.getStatusCode();
               if (httpStatus == 200) {
                      var obj = JSON.parse(responseBody);
                       status = obj.status;
                      if (status == "NORMAL"){
                              return [0,obj.job results[0]];
                       }
                       else{
                              var err msg ="File share creation could not be completed.\n\cdot\var i=0;while((obj.task reports[i].status!="ERROR")&&(obj.task reports[i].name!="FINISH")){
                                      i++;}
                              if(obj.task_reports[i].status=="ERROR"){
                                      err_msg+="NAME : "+obj.task_reports[i].name+"\n";
                                      err_msq+="STATUS : "+obj.task_reports[i].status+"\n";
                                      err_msg+="DESCRIPTION :
"+obj.task_reports[i].description+"\n";
                                      err_msg+="FAILURE REASON :
"+obj.task reports[i].failure reason+"\n";
                               }
                              return [1,err_msg];
                       }
```

```
}
               else if (time to wait > 0) {
                       gs.sleep(5000);
                       time to wait - = 10;
                }
               else{
                       return [1,"FAILED to fetch Job results"];
               }
       }
}
function get access(user list, access level) {
       var access="";
       users=user_list.split(",");
       user name=\overline{``}";
       for(i=0;i<users.length;i++){
               if(i>0 \&x \text{ users}[i]=users[0])continue;
               else if(users[i]){
                       if(users[i].indexOf("ng-") == -1 && users[i].length==32){
                               var user rec = new GlideRecord('sys user');
                               user_rec.addQuery('sys_id',users[i]);
                               user_rec.query();
                               if(user_rec.next()){
                                       user_name=user_rec.user_name;
                                }
                        }
                       else{
                               user name=users[i].trim();
                       }
                }
               if(access){
       access+=", {\"permission\":\""+access_level+"\",\"user_or_group\":\"netapp\\\\"+user_name+
"\"}";
                        }
                       else{
       access+="{\"permission\":\""+access_level+"\",\"user_or_group\":\"netapp\\\\"+user_name+"
\setminus"\}";
                               }
                       }
                       return access;
               }
               //Size of fileshare in MB
                var size = parseInt(parseFloat(current.variables.size data)*1024);
                // name of the share to create
               var name = current.variables.vname data;
               // owner of the share
               var owner = current.variables.owner;
               // type of volume from the form
               var vol type = current.variables.vol type;
               var output msq="";
               var path=\overline{''};
               var SVM KEY="";
               var SVM_DATA_LIF="";
               var mount point=";
               if (vol_type=="testbed"){
                       SVM_DATA_LIF="10.195.21.236";
                       SVM_KEY="d4b539c9-3760-11e8-8661-00a0985fbe1a:type=vserver,uuid=5fd5f71a-
376d-11e8-8661-00a0985fbe1a";
                       mount point="/testbedN/"+name;
                       path="Automount path: /x/eng/testbedN/"+name+"\n";
                        path+="NFS path: "+SVM DATA LIF+":/"+name+"\n";
                        output = create fileshare(name, size, mount point, SVM_KEY);
                }
               if (vol type=="deptshares") {
                       SVM_DATA_LIF="10.195.21.236";
```

```
SVM_KEY="d4b539c9-3760-11e8-8661-00a0985fbe1a:type=vserver,uuid=5fd5f71a-
376d-11e8-8661-00a0985fbe1a";
                       mount point="/"+name;
                       path="Automount path: /x/eng/deptshares/"+name+"\n";
                       path+="NFS path: "+SVM_DATA_LIF+":/"+name+"\n";
                       if(current.variables.cifs_data=="Yes"){
                              var full access=owner.toString();
                               if(current.variables.full_access.toString()!=""){
                                      full access+=","+current.variables.full access.toString();
                               }
                               if(current.variables.full access ng.toString() !="") {
       full access+=","+current.variables.full_access_ng.toString();
                               }
                               var access list=get access(full access, "FULL CONTROL");
                               if(current.variables.read access.toString()!=""){
       access list+=","+get access(current.variables.read access.toString(),"READ");
                               }
                               if(current.variables.read access ng.toString() !="") {
       access list+=","+get access(current.variables.read access ng.toString(),"READ");
                               }
                               gs.log("NSLM access: "+access_list);
                              output = 
create fileshare_cifs(name,size,mount_point,SVM_KEY,access_list);
                       }
                       else{
                              output = create fileshare(name, size, mount point, SVM KEY);
                       }
               }
               if(output!=0){
                       output msg="File Share creation failed: "+output+"\n\n";
                       //create SN ticket for the issue
                       var inc = new GlideRecord("incident");
                       inc.initialize();
                       inc.applyTemplate("NSLM error");
                       inc.short description="ERROR: New File share creation-"+name;
                       inc.caller_id=current.variables.requester;
                       inc.opened_by=current.variables.requester;
                       inc.description="Request Item: "+current.number+"\n"+output_msg;
                       inc.insert();
                       output_msg=output_msg+"Ticket-"+inc.number+" has been raised with 
Engineering support regarding this issue."+"\n";
               }
               else{
                       if((vol type=="deptshares")&&(current.variables.cifs data=="Yes")){
                              ^{-} path+="CIFS path: \\\\"+SVM_DATA_LIF+"\\"+name+"\n";
                       }
                       current.stage="delivery";
                       output msg="Successfully created file share.\n"+path;
               }
               current.comments=output_msq;
```
# <span id="page-11-0"></span>**4 Where to Find Additional Information**

The NSLM and ServiceNow integrated STaaS solution provide simple, reliable, and fast deployment options for the IT generalist and convenience to the end users.

To learn more about the information that is described in this document, review the following documents and/or websites:

**NSLM Download** <https://mysupport.netapp.com/products/p/nslm.html>

- NSLM Product Documentation Fieldportal Collection <https://fieldportal.netapp.com/collections/855594>
- NSLM Blogs <https://blog.netapp.com/?s=nslm>
- NSLM Demo Youtube Playlist [https://www.youtube.com/playlist?list=PLdXI3bZJEw7kNlnmcs\\_9Xu9khgsDjDB45](https://www.youtube.com/playlist?list=PLdXI3bZJEw7kNlnmcs_9Xu9khgsDjDB45)
- NSLM Introduction Youtube Video [https://youtu.be/a\\_RqTyP6asc](https://youtu.be/a_RqTyP6asc)
- NSLM 1.2 Lab On Demand <https://labondemand.netapp.com/lab/sl10533>

Refer to the [Interoperability Matrix Tool \(IMT\)](http://mysupport.netapp.com/matrix) on the NetApp Support site to validate that the exact product and feature versions described in this document are supported for your specific environment. The NetApp IMT defines the product components and versions that can be used to construct configurations that are supported by NetApp. Specific results depend on each customer's installation in accordance with published specifications.

#### **Copyright Information**

Copyright © 2019 NetApp, Inc. All Rights Reserved. Printed in the U.S. No part of this document covered by copyright may be reproduced in any form or by any means—graphic, electronic, or mechanical, including photocopying, recording, taping, or storage in an electronic retrieval system—without prior written permission of the copyright owner.

Software derived from copyrighted NetApp material is subject to the following license and disclaimer:

THIS SOFTWARE IS PROVIDED BY NETAPP "AS IS" AND WITHOUT ANY EXPRESS OR IMPLIED WARRANTIES, INCLUDING, BUT NOT LIMITED TO, THE IMPLIED WARRANTIES OF MERCHANTABILITY AND FITNESS FOR A PARTICULAR PURPOSE, WHICH ARE HEREBY DISCLAIMED. IN NO EVENT SHALL NETAPP BE LIABLE FOR ANY DIRECT, INDIRECT, INCIDENTAL, SPECIAL, EXEMPLARY, OR CONSEQUENTIAL DAMAGES (INCLUDING, BUT NOT LIMITED TO, PROCUREMENT OF SUBSTITUTE GOODS OR SERVICES; LOSS OF USE, DATA, OR PROFITS; OR BUSINESS INTERRUPTION) HOWEVER CAUSED AND ON ANY THEORY OF LIABILITY, WHETHER IN CONTRACT, STRICT LIABILITY, OR TORT (INCLUDING NEGLIGENCE OR OTHERWISE) ARISING IN ANY WAY OUT OF THE USE OF THIS SOFTWARE, EVEN IF ADVISED OF THE POSSIBILITY OF SUCH DAMAGE.

NetApp reserves the right to change any products described herein at any time, and without notice. NetApp assumes no responsibility or liability arising from the use of products described herein, except as expressly agreed to in writing by NetApp. The use or purchase of this product does not convey a license under any patent rights, trademark rights, or any other intellectual property rights of NetApp.

The product described in this manual may be protected by one or more U.S. patents, foreign patents, or pending applications.

Data contained herein pertains to a commercial item (as defined in FAR 2.101) and is proprietary to NetApp, Inc. The U.S. Government has a non-exclusive, non-transferrable, non-sublicensable, worldwide, limited irrevocable license to use the Data only in connection with and in support of the U.S. Government contract under which the Data was delivered. Except as provided herein, the Data may not be used, disclosed, reproduced, modified, performed, or displayed without the prior written approval of NetApp, Inc. United States Government license rights for the Department of Defense are limited to those rights identified in DFARS clause 252.227-7015(b).

#### **Trademark Information**

NETAPP, the NETAPP logo, and the marks listed at<http://www.netapp.com/TM> are trademarks of NetApp, Inc. Other company and product names may be trademarks of their respective owners.

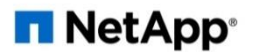